# Visuomet esame ðalia, kad padëtume jums

Užregistruokite savo prietaisą ir gaukite pagalbą internete www.philips.com/welcome

MCD5110

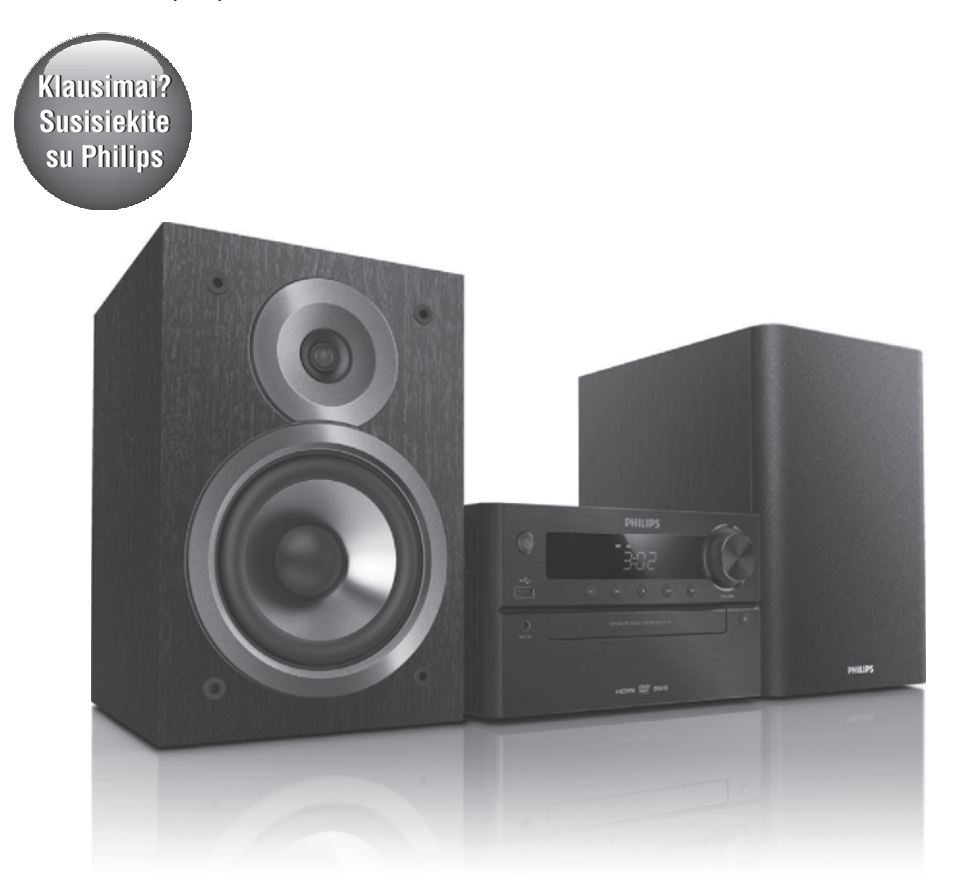

Naudojimosi instrukcijø knygelë

### **PHILIPS**

# **Turinys**

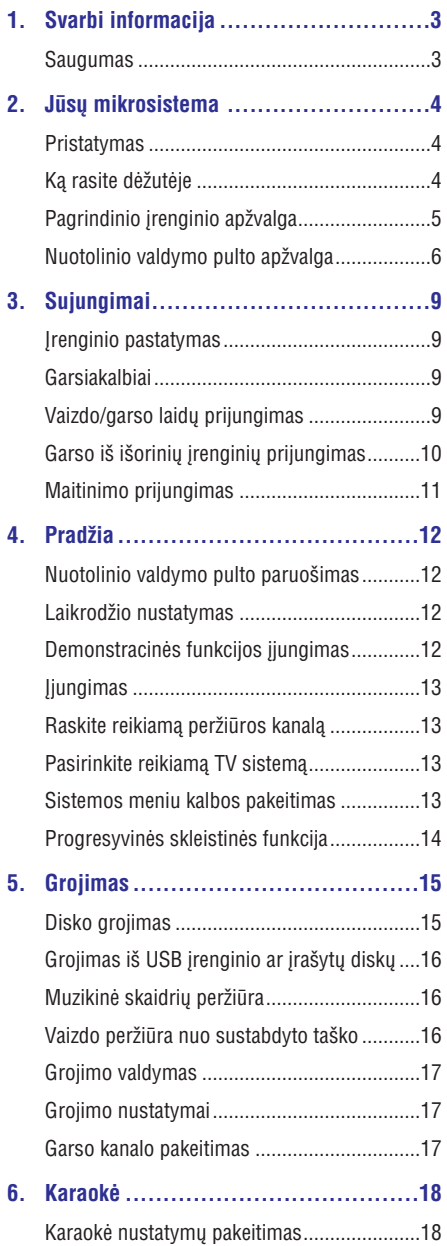

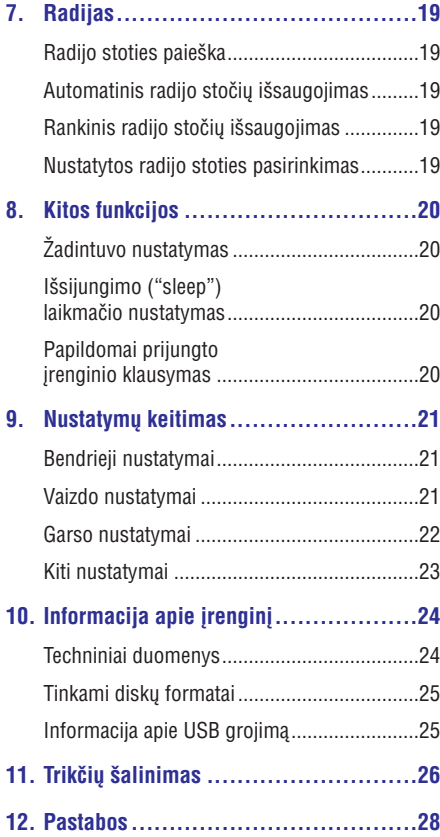

# **1. Svarbi informacija**

### **Saugumas**

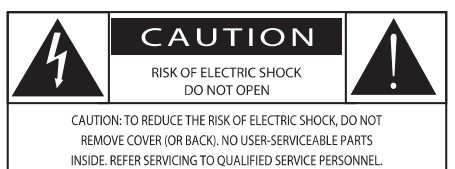

Žaibo simbolis reiškia, kad jūsų įrenginyje yra neizoliuotø daliø, kurios gali sukelti elektros iðkrovà. Vardan jūsu ir jūsu namu saugumo, prašome neimkite produktà dengianèio dangèio.

Ðauktuko simbolis reiðkia, kad reikia atkreipti dėmesi į atitinkamu funkcijų naudojimosi instrukcijas, kad būtų išvengta valdymo ir priežiūros problemu.

JSPĖJIMAS: Norėdami sumažinti gaisro ar elektros iškrovos rizika, nepalikite šio įrenginio lietuje ar drėgmėje, ant įrenginio nestatykite objektų, pripildytu vandens, tokiu kaip vazos.

DEMESIO: Norėdami išvengti elektros iškrovos. pilnai ikiškite ir užfiksuokite laido kištuka.

#### **Svarbios instrukcijos apie saugumà:**

- Perskaitykite ðias instrukcijas. -
- Atkreipkite dėmesį į visus įspėjimus.  $\bullet$
- Nenaudokite irenginio šalia vandens. -
- Valykite jrenginj tik su sausa šluoste. -
- Neužblokuokite vėdinimo angu. Statykite jrenginį pagal instrukcijas. -
- Nestatykite irenginio šalia radiatoriu. stiprintuvu ir kitu irenginių (taip pat ir stiprintuvu), kurie skleidžia karšti.  $\bullet$
- Stenkitės neužlipti ir niekada nekliudyti prijungtø laidø, taip pat stenkitës nekliudyti tos vietos, kurioje laidai išeina iš įrenginio.  $\bullet$
- Naudokite tik gamintojo nurodytus priedus ir detales. -
- Naudokitës tik gamintojo nurodytais priedais: rëmeliu, stoveliu, staliuku ir t.t. Jeigu naudojatës judanèiu stoveliu, elkitës atsargiai, kai bandysite perstatyti ar patraukti jrenginį į kità vietà. -

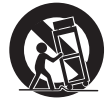

- Žaibo, didelės audros metu išiunkite irengini iš elektros tinklo. Taip pat išjunkite jrenginj, jeigu nenaudosite jo ilgà laikà.  $\bullet$
- Visais atvejais dël taisymo kreipkitës tik á kvalifikuotus meistrus. Meistru pagalbos jums reikės visais atveiais, kai pažeisite irengini, elektros maitinimo laida, apliesite irengini skysčiais, pažeisite ji sunkiais daiktais, numesite ir t.t.  $\bullet$
- DËMESIO Baterijø naudojimas: atlikite ðiuos veiksmus, kad apsaugotumëte baterijas nuo nutekëjimo: -
	- Ádëkite baterijas, laikydamiesi poliðkumo + ir -. -
	- Nesumaišykite skirtingu rūšiu bateriju (vienu metu nenaudokite senu ir nauju bateriju, arba anglies ir šarminių baterijų). -
	- Baterijų (baterijų pakuotės ar įdėtų baterijø) neturi veikti karðtis, toks kaip saulë, liepsna ir pan.  $\bullet$
	- Jeigu irenginio nenaudosite ilga laika, baterijas išimkite.  $\bullet$
- Saugokite írengini nuo aptaškymo ar aplaistymo.  $\bullet$

### **... Svarbi informacija**

- -Šalia ir ant irenginio nestatykite pavojingu daiktų (degančių žvakių, vandens pilnų vazų ir panaðiai).
- -Jei atiungimui naudojamas MAINS tipo maitinimo laidas arba jungiamasis prietaisas, toks prietaisas turëtø bûti visuomet paruoðtas ir pasiekiamas.

#### **Áspëjimas** 0

- Niekada nenuimkite jrenginj dengiančio dangèio.
- -Niekada nesudrėkinkite jokios šio įrenginio dalies.
- -Niekada nestatykite šio jrenginio ant kity elektros prietaisu.
- $\bullet$ Saugokite jrenginj nuo tiesioginės saulės spindulių, atviros ugnies ar karščio.
- -Niekada nežiūrėkite tiesiai į lazerio spindulį, sklindanti iš jrenginio.
- $\bullet$ Jsitikinkite, kad visuomet galite lengvai pasiekti jrenginio maitinimo laidą, kištuką ar adapteri, ir taip atjungti maitinimą.

# **2. Jûsø mikrosistema**

Sveikiname isigijus ši irengini, ir sveiki prisijunge prie Philips! Jeigu norite gauti pilnà reikalingà pagalba, užregistruokite savo irengini www.philips.com/welcome tinklapyje internete.

### **Pristatymas**

#### **Naudodamiesi ðia garso sistema, jûs galësite:**

- žiūrėti vaizdo irašus iš DVD/VCS/SVCD arba USB atminties jrenginių. -
- mėgautis muzikos grojimu iš garso diskų, USB jrenginių ir kitų papildomai prijungtų įrenginių. -
- prijungti mikrofonà ir mëgautis karaokë. -
- peržiūrėti nuotraukas iš diskų arba USB jrenginiy. -
- klausytis radijo stočių. -

#### **Siekiant iðtobulinti garso kokybæ, ði sistema jums siûlo tokius garso efektus:**

- Digital Sound Control (DSC) (skaitmeninis garso valdymas). -
	- DSC 1: Subalansuotas -
	- DSC 2: Švarus -
	- DSC 3: Galingas  $\bullet$
	- DSC 4: Šiltas -
	- DSC 5: Ðviesus  $\bullet$

**Ðis árenginys yra suderinamas su ðiais medijos duomenø formatais:**

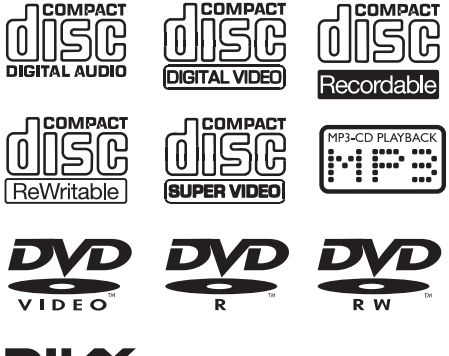

**DIVX** 

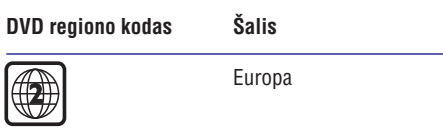

### **Ka rasite dėžutėje**

Patikrinkite, ar visus iðvardintus elementus radote dėžutėje:

- Pagrindinis *irenginys*  $\bullet$
- Garsiakalbiai x 2 -
- Kompozitine vaizdo jungtis (geltona) x 1  $\bullet$
- Nuotolinio valdymo pultas (su dvejomis AAA tipo baterija) -
- Naudojimosi instrukcijos  $\bullet$

### **Pagrindinio įrenginio apžvalga**

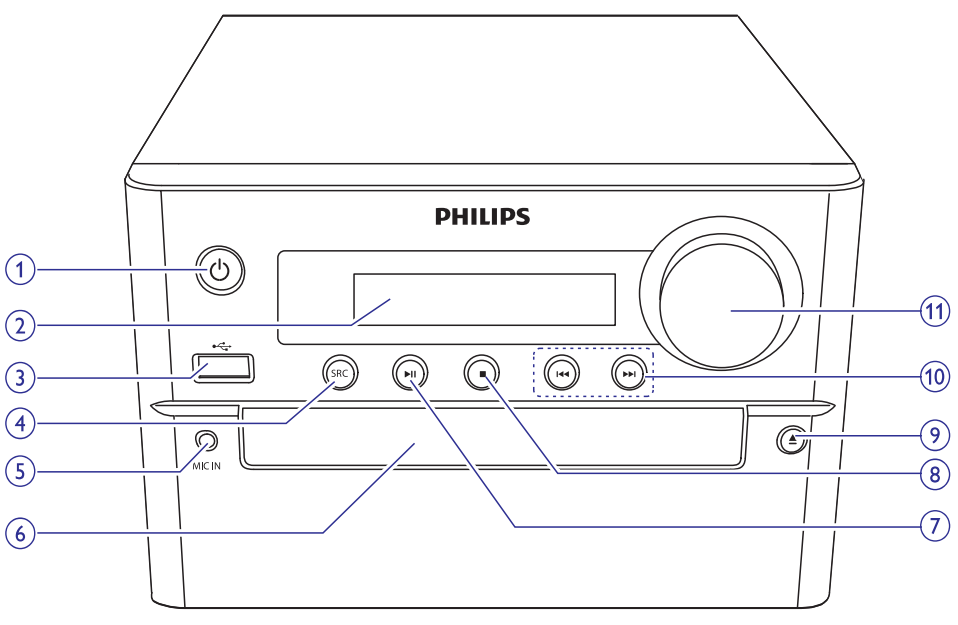

#### **1.**

- $\bullet$ Jjungia/išjungia pagrindinį įrenginį.
- -Perjungia i budėjimo arba "Eco" budėjimo režima.

#### **2. Ekrano skydelis**

- -Parodo dabartine būseną.
- **3.**
	- $\bullet$ Lizdas, skirtas USB įrenginio prijungimui.

#### **4. SOURCE**

-Pasirinkite norima grojimo šaltinį: CD, USB, FM, AUX IN.

#### **5. MIC IN**

-Garso įvesties lizdas, skirtas mikrofonui prijungti.

#### **6. Diskø dëklas**

#### **7.**

-Pradëti, laikinai sustabdyti arba tæsti grojimà.

### **8.**

- -Sustabdyti grojimà.
- -Ištrinti užprogramuotas radijo stotis.
- $\ddot{\phantom{0}}$ Išjungti/jjungti demonstracinę funkciją.

#### **9.** ▲

-Atidaro arba uždaro disku dėklą.

#### 10.  $\blacktriangleleft$  /**>>**

- $\bullet$ Eiti prie buvusio/tolimesnio takelio, antraðtës ar skyriaus.
- $\bullet$ (Spauskite ir laikykite nuspaude) Greita paieška pirmyn/atgal garso jraše, diske arba USB.
- -Spauskite ir laikykite nuspaudę, norėdami rasti radijo stoti.
- $\bullet$ Spauskite ir palaikykite nuspaudæ, norëdami pradëti automatinæ radijo stoèiø paieðkà.

#### **11. VOLUME +/-**

- -Garsumo reguliavimas.
- -Keisti laika per žadintuvo/išsijungimo laikmaèio nustatymus.

## **... Jûsø mikrosistema**

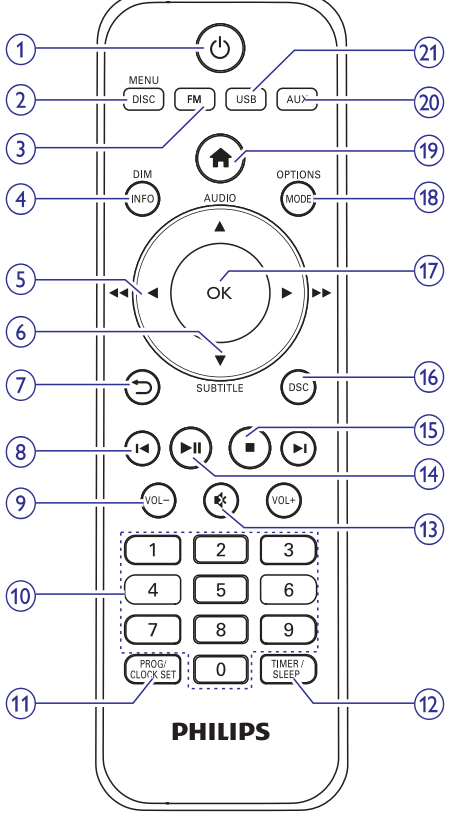

### **Valdymo pulto apžvalga**

#### **1.**  $\circ$

- $\bullet$ Pagrindinio irenginio jiungimas/išjungimas.
- $\bullet$ Periungimas i budėjimo arba "Eco" budėjimo režima.

#### **2. CD/MENU**

- -Pasirinkti DISC (disko) šaltinj.
- -Patekti j DISC (disko) meniu.

#### **3. FM**

 $\blacksquare$ Pasirinkti FM radijo šaltini.

#### **4. DIM/INFO**

- $\bullet$ Peržiūrėti grojimo informacija.
- -Budėjimo režime, keisti ekranėlio ðviesumà.
- $\bullet$ Tiunerio režime, spauskite ir laikykite nuspaude, norėdami suderinti laikrodi du RDS informacija.

#### $5.$  **4**  $\blacktriangleright$  (**44**  $\blacktriangleright$ **)**

- -Narðyti meniu.
- -(Spauskite ir laikykite nuspaudę) Greita paieška pirmyn/atgal garso íraše, diske arba USB.
- -Radijo stoties paieðka.
- -Paversit JPEG/Kodak nuotraukà.

#### **6. AUDIO (A) / SUBTITLE (V)**

- $\bullet$ Narðyti meniu.
- -Invertuoti JPEG/Kodak nuotraukà.
- -**AUDIO** (▲): pasirinkti garso kalbą.
- $\bullet$ **SUBTITLE** (▼): pasirinkti subtitrų kalbą.
- $\bullet$ Keisti laika per žadintuvo/išsijungimo laikmaèio nustatymus.

#### **7.**

 $\bullet$ Grižti į ankstesnį meniu langą.

#### 8.  $\blacktriangleleft$  /

- $\bullet$ Pereiti prie kitos/grižti prie buvusios antraðtës, skyriaus, takelio ar failo.
- -Pasirinkti nustatyta radijo stotį.

#### **9. VOL-/VOL+**

- $\bullet$ Garsumo Ivgio reguliavimas.
- $\bullet$ Keisti laiką per žadintuvo/išsijungimo laikmaèio nustatymus

#### **10. Skaitiniai mygtukai**

- -Pasirinkti grojimui antraštę/skyrių/takelį.
- $\bullet$ Pasirinkti nustatyta numerj.

#### **11. PROG/CLOCK SET**

- $\bullet$ Programuoti radijo stotis.
- $\bullet$ Nustatyti laikrodi.
- $\bullet$ Peržiūrėti laikrodžio informacija.

#### **12. TIME/SLEEP**

- -Žadintuvo nustatymas.
- -Iðsijungimo ("sleep") laikmaèio nustatymas.

### **... Jûsø mikrosistema**

#### **13.**

 $\bullet$ Laikinas garso užtildymas arba gražinimas.

#### **14.**

- Pradëti grojimà, laikinai sustabdyti arba grįžti į grojimą.

#### **15.**

- Sustabdyti grojimà.
- Ištrinti užprogramuota radijo stoti.

#### **16. DSC**

 $\bullet$ Ištobulinkite garsa su Digital Sound Control (DSC) garso efektu.

#### **17. OK**

- Patvirtinti pasirinkimà.
- Perjungti monotoninæ arba stereofoninæ (mono, stereo) FM transliacijà.

#### **18. MODE/OPTION**

- $\bullet$ Pasirinkti pakartojimo/atsitiktinio grojimo režimus.
- $\bullet$ DISC/USB (disky/USB) režime, spauskite ir pasirinkite norimus grojimo nustatymus.

#### **19.**

 $\bullet$ Patekti į sistemos meniu.

#### **20. AUX**

• Pasirinkti AUX šaltinį.

#### **21. USB**

• Pasirinkti USB šaltinį.

# **3. Sujungimai**

### **Árenginio pastatymas**

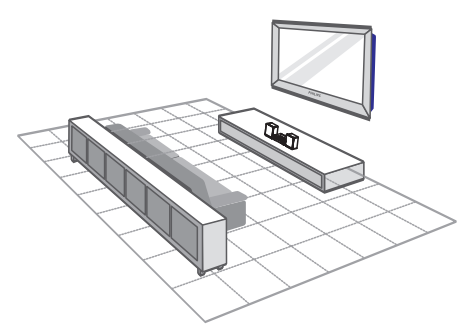

- **1.** Įrenginį pastatykite netoli televizoriaus.
- **2.** Dešinį ir kairį garsiakalbius pastatykite vienodu atstumu nuo televizoriaus. Pakreipkite juos taip, kad garsiakalbiai būtų atsukti 45 laipsnių kampu i jūsu sėdėjimo (žiūrėjimo) pozicija.

#### **Pastaba**

- -Niekada nestatykite šio jrenginio bei garsiakalbiy per arti bet kokiy, spinduliuote skleidžiančiu irenginiu. Taip išvengsite magnetinių trukdžių bei nepageidaujamų garsu.
- $\bullet$ Ši irengini galite padėti ant stalo.
- -Niekada nestatykite šio irenginio i uždara erdvæ.
- $\bullet$ Jrenginį pastatykite netoli elektros lizdo, kad galëtumëte lengvai ji pasiekti.

### **Garsiakalbiai**

#### **Pastaba**

- $\bullet$ Siekdami geriausios garso kokybës, naudokite tik pateiktus garsiakalbius.
- $\bullet$ Prijunkite prie jrenginio tik tuos garsiakalbius, kurių varža yra tokia pati arba aukðtesnë nei pridëtøjø. Daugiau apie pridėtų garsiakalbių varžą skaitykite šio vartotojo vadovo gale esanèiame skyriuje apie irenginio informacija.

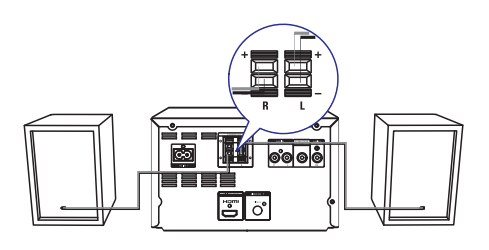

- **1.** Nuspauskite lizdo sklende (liežuvėli) žemyn.
- **2.** Pilnai įkiškite "nuogą" laido galą į lizdą.
	- Dešiniojo garsiakalbio laidą kiškite į **"R**" lizdą, o kairiojo į **"L**". -
	- Raudonus/mėlynus laidus kiškite į "**+**" ženklu pažymėtą lizdą, o juodus laidus į "**-"** ženklu pažymėtą lizdą. -
- **3.** Atleiskite lizdo sklendę (liežuvėlį).

### **Vaizdo/garso laidø prijungimas**

Jūs galite rinktis geriausiai jūsų televizoriui tinkantį vaizdo sujungimà.

- **Pasirinkimas 1:** sujungimas per HDMI lizdà (HDMI, DVI arba su HDCP suderinamiems televizoriams).  $\bullet$
- **Pasirinkimas 2:** sujungimas kompozitine jungtimi (standartiniams televizoriams).  $\bullet$

#### **Pasirinkimas 1: sujungimas per HDMI lizdà**

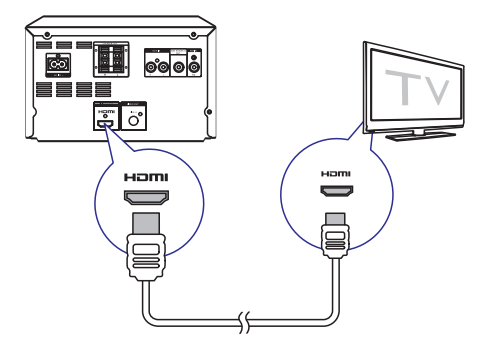

# **... Sujungimai**

- $\bullet$ HDMI laidà (nepridëtas) prijungti prie:
	- -**HDMI (DIGITAL OUT)** lizdo šiame jrenginyje.
	- -HDMI jvesties televizoriuje.

#### $\vert \mathbf{x} \vert$ **Patarimas**

- -Jei televizoriuje yra tik DVI jungtis, prijunkite HDMI/DVI adaptoriaus pagalba. Garso iðvesèiai prijunkite garso laidà.
- $\bullet$ Jei ši irengini norësite prijungti prie televizoriaus, kuris yra suderinamas su 1080p arba 1080p/24Hz, Philips rekomenduoja 2 HDMI kategorijos laidà, kuris kitaip žinomas kaip High Speed HDMI laidas. Taip pasieksite optimaliausià vaizdo ir garso kokybæ.
- -Šis sujungimas leis jums mėgautis geriausia vaizdo kokybe.

#### **Pasirinkimas 2: sujungimas kompozitine jungtimi**

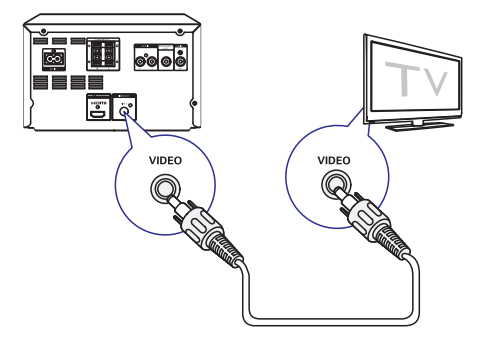

- $\bullet$ Pateiktaji kompozitinį vaizdo laidą sujunkite su:
	- $\bullet$ **VIDEO (VIDEO OUT)** užrašu pažymėtu lizdu pagrindiniame irenginyje.
	- $\bullet$ vaizdo įvesties (VIDEO) lizdu televizoriuje.

#### ⋇ **Patarimas**

 $\bullet$ Vaizdo jvesties lizdas jūsų televizorius gali bûti pavadintas ir A/V IN, VIDEO IN< COMPOSITE arba BASEBAND.

### **Garso ið iðoriniø árenginiø prijungimas**

Jūs galite klausytis garso iš išorinio jrenginio per savo garso sistemà.

#### **Jei iðorinis garso árenginys turi analoginá garso** išvesties lizda (toki kaip televizoriuje):

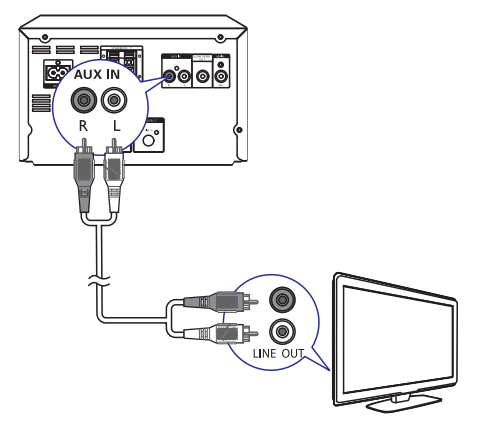

- $\bullet$ Garso laidus (raudonas/baltas – nepateikta) prijunkite prie:
	- -**AUDIO IN (L ir R)** lizdų, esančių pagrindinio jrenginio galinėje dalyje.
	- garso iðvesties laido iðoriniame garso jrenginyje.

## **... Sujungimai**

**Jei iðorinis garso árenginys turi 3.5 mm garso iðvesties lizdà:**

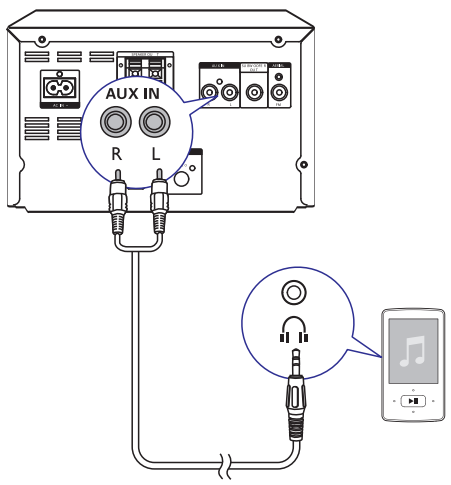

- $\bullet$ 3.5 mm garso laidà (raudonas/baltas – nepateikta) prijunkite prie:
	- $\bullet$ **AUDIO IN (L ir R)** lizdų, esančių pagrindinio jrenginio galinėje dalyje.
	- $\bullet$ ausinių išvesties lizdo išoriniame garso jrenginyje.

### **Maitinimo prijungimas**

#### į **Pastaba**

- Rizika sugadinti produkta! Jsitikinkite, kad maitinimo įtampa atitinka įtampą, nurodytą aparato galinëje arba apatinëje dalyje.
- -Elektros iðkrovos rizika! Atjungdami maitinimą, visada traukite už kištuko, jokiu būdu netraukite už paties laido.
- -Prieð prijungdami AC maitinimo laidà, isitikinkite, kad atlikote visus kitus sujungimus.

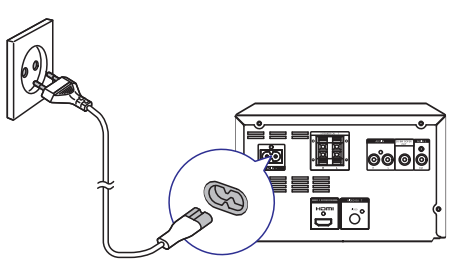

- $\bullet$ Maitinimo laidà prijunkite prie:
	- $\bullet$ **AC IN ~** lizdo šiame įrenginyje.
	- $\bullet$ elektros lizdo sienoje.

### 3. Pradžia

### **Dëmesio!**

-Kitoks nei čia aprašytas procesu atlikimas bei nustatymu reguliavimas gali sukelti pavojingà spinduliavimo atsiradimà arba kitokius nesaugius reiðkinius.

Būtinai vadovaukitės instrukcijomis jų eilės tvarka.

Jeigu jūs bandysite susisiekti su Philips, jūsu papraðys pasakyti savo garso sistemos modelio ir serijos numerius. Jūsų įrenginio modelio ir seriios numeriai yra užrašyti irenginio nugarinėje dalyje. Užsirašykite numerius čia:

Modelio Numeris:

Serijos Numeris:

### **Nuotolinio valdymo pulto paruoðimas**

- -Sprogimo rizika. Neleiskite baterijoms jkaisti, nelaikykite jų saulės spinduliuose arba ðalia liepsnos. Niekada nemeskite baterijų į ugnį.
- -Sutrumpëjusio baterijø gyvavimo laiko rizika. Niekada nemaišykite kartu dvieju skirtingu tipu ar firmu bateriju.
- -Produkto sugadinimo rizika. Iðimkite baterijas, jeigu nenaudosite pultelio ilgà laikà.

#### **Norëdami ádëti baterijas á nuotolinio valdymo pultelá:**

- **1.** Atidarykite maitinimo elementams skirtą skyrių.
- **2.** Įdėkite pridėtuosius AAA tipo maitinimo elementus į nuotolinio valdymo pultą, teisingai atitaikydami + bei – simbolius, kaip parodyta.
- **3.** Uždėkite atgal maitinimo elementą dengiantį dangteli.

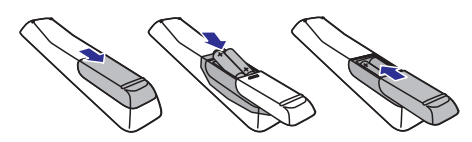

### Laikrodžio nustatymas

- Budėjimo režime spauskite ir palaikykite. nuspaudæ 2 sekundëms **PROG/CLOCK SET** nuotolinio valdymo pulte, kad aktyvuotumëte laikrodžio nustatymo režima. **1.**
	- randouzio hustatymo rezimą.<br>└→ Rodomas **[24H]** arba **[12H]** valandų formatas.
- **2.** Spauskite ▲ / ▼ (arba VOL-/VOL+) mygtukus, kad pasirinktumėte **[24H]** arba **[12H]** formatą. Pasirinkę spauskite **PROG/CLOCK SET**.<br>← Dadami velandy skrituary sinnat
	- Rodomi valandų skaitmenys ir netrukus jie pradeda mirksëti.
- **3.** Spauskite ▲ / ▼ (arba VOL-/VOL+) mygtukus, kad nustatytumëte valandas. Nustatæ spauskite PROG/CLOCK SET mygtuką.
	- **FROG/CEOCK SET** mygtuką.<br>← Rodomi minučių skaitmenys ir netrukus jie pradeda mirksëti.
- **4.** Kartokite 3 žingsnį ir nustatykite minutes.

### Démesio **Pastaba**<br>———————————————————— **Pastaba**

-Jei per 90 sekundžiu nepaspaudžiamas joks mygtukas, sistema automatiškai išjungs laikrodžio nustatymo funkcija.

#### ⋇ **Patarimas**

-Laikrodžio informacija galite matyti jrenginiui esant "Eco" budėjimo režime ir paspaudus PROG/CLOCK SET mygtuką.

### **Demonstracinës funkcijos ájungimas**

Šiame režime jūs galėsite peržiūrėti visas įrenginio funkcijas bei ypatybes.

- Budėjimo režime, spauskite ir laikykite nuspaudę **mygtuką pagrindiniame įrenginyje** ir taip jjunkite demonstracinį režimą.  $\bullet$ 
	- n taip gunkte demonstracing rezin<br>→ Pradedama funkcijų apžvalga.

#### Norėdami išjungti demonstracini režima:

Dar kartą spauskite mygtuką pagrindiniame jrenginyje. -

### **Ájungimas**

- -Spauskite <sup>U</sup> mygtuką, norėdami įjungti.
	- Garso sistema jiungs paskutini pasirinkta garso šaltini.  $\mapsto$

### Perjungimas *i* budėjimo režima

- -Spauskite <sup>ტ</sup> mygtuką dar kartą, kad perjungtumėte sistema į budėjimo režima.
	- Ekrano skydelyje pasirodys laikrodis (jei jis nustatytas).

#### Perjungimas i "Eco" budėjimo režima

- -Spauskite  $\mathfrak{G}% _{k}(G)$  mygtuką ir palaikykite jį nuspaudę dvi sekundes.<br>ام ⊏انت
	- Ekrano skydelis pritems.

### **Pastaba**

 $\bullet$ Sistema automatiškai persijungs į "Eco" budėjimo režimą po 15 minučių budėjimo režimo.

#### Perjungimas iš paprasto budėjimo režimo *j* **"Eco" budëjimo reþimà**

 $\bullet$ Spauskite  $\mathop{\mathbb{O}}$  ir palaikykite jį nuspaudę bent dvi sekundes.

### **Raskite reikiama peržiūros kanalà**

- **1.** Spauskite **DISC** ir taip perjunkite įrenginį į diskų režima.
- **2.** Jjunkite televizorių ir perjunkite tinkamą vaizdo jvesčiai kanala vienu iš toliau pateiktų būdu:
	- $\bullet$ Ájunkite þemiausià jûsø televizoriaus kanalà ir tada spauskite kanaly mygtuką žemyn, kol pamatysite mëlynà ekranà.
	- $\bullet$ Pakartotinai spauskite šaltinio mygtukus jûsø televizoriaus nuotoliniame valdymo pulte.

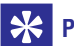

### **Patarimas**

-Dažniausiai šie kanalai yra tarp žemiausių ir aukščiausių kanalų ir jie gali būti vadinami FRONT, A/V IN arba VIDEO. Jeigu norite sužinoti daugiau informacijos apie tai, skaitykite televizoriaus naudojimo instrukcijà.

### **Pasirinkite reikiamà TV sistemà**

Šiuos nustatymus keiskite tik tada, iei vaizdas nėra gerai rodomas. Nustatymai ið anksto yra nustatyti taip, kad geriausiai atitiktų jūsų šalyje dažniausiai naudojamus televizoriaus nustatymus.

- **1.** Spauskite <del> $\triangle$ </del>.
- **2.** Pasirinkite **[Setup]** (nustatymai) -> **[Video]** (vaizdas) **-> [TVSystem]** (TVsistema).
- **3.** Pasirinkite nustatymą ir spauskite **OK**.
	- $\bullet$ – televizoriams su PAL spalvø **[PAL] (PAL)** sistema.
	- -– televizoriams, kurie palaiko abi **[Multi]** PAL ir NTSC sistemas.
	- $\bullet$ – televizoriams su NTSC spalvø **[NTSC]** sistema.
- 4. Norėdami grįžti, spauskite **D**.
- **5.** Norėdami išeiti, spauskite **<del>A</del>.**

### **Sistemos meniu kalbos pakeitimas**

- **1.** Spauskite  $\hat{\mathbf{r}}$ .
- **2.** Pasirinkite [Setup] (Nustatymai) -> [General] **(Bendrieji) -> [OSD Language] (OSD Kalba) ir** spauskite OK.
- **3.** Pasirinkite nustatymus ir spauskite **OK**.
- **4.** Norėdami išeiti iš meniu, spauskite **A**.

### **Progresyvinës skleistinës funkcija**

Progresyvinës skleistinës funkcijos dëka ekranas rodo dvigubai daugiau kadru per sekunde iprastinis (normali TV sistema). Beveik dvigubas linijø kiekis suteikia geresnæ vaizdo raiðkà bei kokybæ.

Prieš jjungdami šią funkciją, įsitikinkite, jog:

- televizorius gali priimti progresyvinës skleistinës signalus.  $\bullet$
- jrenginį sujungėte su televizoriumi komponentine jungtimi. -
- **1.** ljunkite televizorių.
- **2.** Įsitikinkite, jog progresyvinės skleistinės funkcija televizoriuje yra iðjungta (skaitykite televizoriaus naudojimo instrukcijà).
- **3.** Televizorių perjunkite į tinkamą žiūrėjimo kanalà.
- **4.** Spauskite **DISC**, toliau <del>A</del>.
- **5.** Pasirinkite **[Setup]** (Nustatymai) -> **[Video]** (Vaizdas) (Progresyvinis) **-> [Progressive] -> [On]** (Jjungti) ir tada spauskite **OK**.
	- **LUIII** (Hullyu) it taua spauskite **UK.**<br>→ Progresyvinės skleistinės nustatymai yra atlikti.

## **5. Grojimas**

### **Disko grojimas**

#### **Atsargiai**

- -Rizika sugadinti jrenginj! Niekada nedëkite diskų su įvairiais aksesuarais, tokias kaip disku stabilizavimo žiedai ar diskų valymo lapeliais.
- -J disky skyrelj nedëkite jokiy kity daikty nei diskai.
- **1.** Pakartotinai spauskite **DISC/MENU**, kad pasirinktumėte disko šaltinį.
- **2.** Spauskite ▲, kad atidarytumėte disko dėklą.
- **3.** Idėkite diską į dėklą taip, kad jo etiketė būtų viršuje.
- **4.** Spauskite ▲, kad uždarytumėte disko dėklą. Grojimas prasidës automatiðkai. -

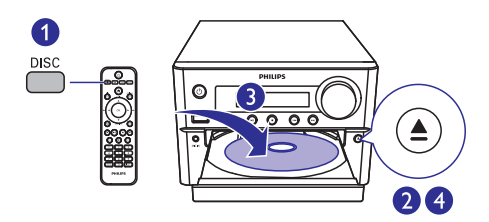

#### **Jei grojimas neprasideda automatiðkai:**

Pasirinkite antrašte/skyriu/takelj ir spauskite  $\blacktriangleright$ II,  $\bullet$ 

#### ⋇ **Pastaba**

-Norėdami groti užkoduotus DVD diskus. jveskite 6 skaitmenų tėvų kontrolės  $slantažodi (000000)$ .

#### **Naudokitës disko meniu**

Ádëjus DVD/(S)VCD diskà, televizoriaus krane gali pasirodyti disko meniu.

Spauskite **DISC/MENU** ir rankiniu būdu patekite arba iðeikite ið disko meniu.  $\bullet$ 

#### **Funkcija, skirta VCD diskams su grojimo kontrole (PBC) (tik 2.0 versijai):**

PBC funkcija leidžia interaktyviai groti VCD diskus. Grojimo metu jūs galite siekti meniu, esantį ekrane.

- Grojimo metu spauskite **DISC/MENU** ir įjunkite arba iðjunkite PBC.
	- arva isjunkite r bo.<br>→ Ijungus PBC ekrane bus rodomas meniu langas.
	- Iðjungus PBC, tæsiamas áprastinis grojimas.

#### **Garso kalbos pasirinkimas**

- Grojimo metu spauskite **AUDIO** (<sup>A</sup>) ir pasirinkite norimą kalbą DVD arba DivX (Namų kinas 3.1) vaizdo irašams.  $\bullet$ 
	- Rodomi kalbos nustatymai. Jei pasirinktas<br>→ Rodomi kalbos nustatymai. Jei pasirinktas garso kanalas yra negalimas, irenginys naudos standartiðkai nustatytà garso kanalà.

#### **Pastaba**

-Grojant kai kuriuos DVD diskus, kalbos nustatymus galima pakeisti tik per disko meniu. Spauskite **DISC/MENU** ir patekite į minėtaji meniu.

#### **Subtitrø kalbos pasirinkimas**

**SUBTITLE** Grojimo metu pakartotinai spauskite (V) ir pasirinkite subtitrų kalbą DVD ar DivX (namų kinas 3.1) vaizdo irašams. -

#### **Pastaba**

-Grojant kai kuriuos DVD diskus, kalbos nustatymus galima pakeisti tik per disko meniu. Spauskite **DISC/MENU** ir patekite į minėtaji meniu.

### **Grojimas ið USB árenginio ar áraðytø diskø**

Su šiuo įrenginiu jūs galite peržiūrėti DivX (Namų kinas 3.1)/MP3/JPEG nuotrauku failus, írašytus í CD-R/RW, áraðomuosius DVD arba USB atminties irenginius.

- **1.** Pasirinkite šaltinį.
	- Pakartotinai spauskite **USB** arba **DISC/MENU** ir pasirinkite diskų arba USB ðaltiná.  $\bullet$
- **2.** Įdėti diską arba prijunkite USB atminties irengini.
	- Grojimas prasidës automatiðkai. -

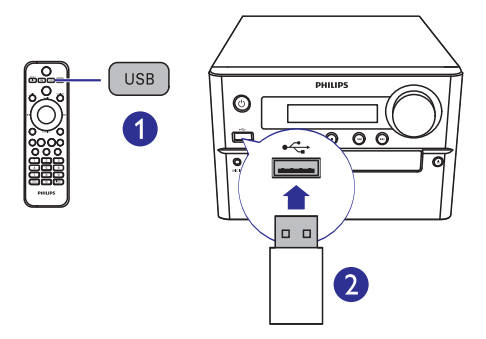

#### **Tam tikro failo grojimui pasirinkimas:**

- Spauskite ir sustabdykite grojimą. **1.**
- **2.** Spauskite ▲ / ▼ ir pasirinkite aplanką. Patvirtinkite savo pasirinkimą spausdami **OK**.
	- Norėdami grįžti atgal, spauskite  $\bigcirc$ .  $\bullet$
- **3.** Norėdami pasirinkti failą iš aplanko, spauskite  $\blacktriangle/\blacktriangledown$ .
- 4. Grojimui pradėti spauskite **II**.

### **Pastaba**

- -Jūs galite groti tik DivX (namų kinas 3.1) vaizdo irašus išnuomotus arba isigytus su šio įrenginio DivX registracijos kodu.
- -Subtitru failai su tokiais sutrumpinimais .srt, .smi, .sub, .ssa, ass yra palaikomi, bet jūs ju nematysite failo meniu.
- -Subtitrø failo pavadinimas turi atitikti filmo/vaizdo failo pavadinimà.

### **Muzikinė skaidrių peržiūra**

Šis įrenginys vienu metu gali groti MP3 failus ir rodyti JPEG nuotraukas.

#### **Pastaba**

- -MP3 bei JPEG failai turi bûti tame paèiame diske arba USB atminties jrenginyje.
- **1.** Grokite MP3 failą.
- Naršykite nuotrauku aplankus/albumus ir spauskite > II, norëdami pradëti skaidrių peržiūra. **2.**
	- Skaidrių peržiūra prasideda ir tesiasi iki paskutinës nuotraukos albume ar aplanke.
	- Garsas yra grojamas iki paskutinio failo pabaigos. -
- Norėdami grįžti į ankstesnį meniu, spauskite ്.  $\bullet$
- Norėdami sustabdyti skaidrių peržiūrą, spauskite $\blacksquare$ . -

### **Vaizdo peržiūra nuo sustabdyto taðko**

#### **Pastaba**

- -Ši funkcija galime tik CD/DVD/VCD/DivX peržiūros metu.
- Sustabdžius grojimą ir kol diskas dar nėra išimtas, spauskite **ill** -

#### Norėdami atšaukti šį peržiūros režimą ir **visiðkai sustabdyti grojimà:**

Sustabdžius spauskite .  $\bullet$ 

### **... Grojimas**

### **Grojimo valdymas**

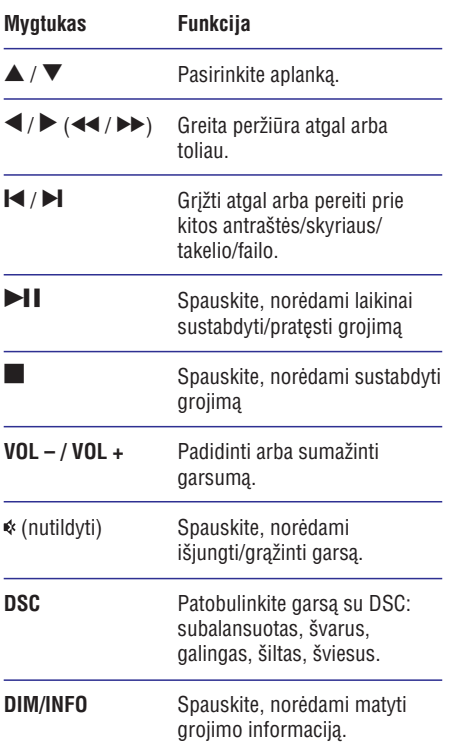

### **Grojimo nustatymai**

**MODE/OPTIONS** DISC/USB grojimo metu spauskite (nustatymai) mygtukà ir pasirinkite skirtingus nustatymus.

- **[PBC]:** išjungti arba įjungti grojimo kontrolę.  $\bullet$
- **[Aspect Ratio]:** pasirinkite jûsø televizoriui tinkamà vaizdo formatà.  $\bullet$
- **[Angle]:** pasirinkite filmo scenas, nufilmuotas skirtingais kamerų rakursais. -

### **Pastaba**

 $\bullet$ Kai kuriuose DVD diskuose gali būti scenu. nufilmuotu skirtingais kameru kampais. Grojant tokius DVD diskus, peržiūrai jūs galite pasirinkti skirtingu kameru kampu vaizdà.

- **[Microphone]** (mikrofonas): iðjungti arba jungti mikrofono garso išvesti. -
- **[Karaoke Setup]** (karaokė nustatymai): nustatykite skirtinga karaokė diskų garsumą. -
- **[Vocal]** (balsas/vokalas): pasirinkite skirtingus garso režimus arba išjunkite originalu balsa. -
- **[Zoom]** (priartinti): vaizdo peržiūros metu priartinti/atitolinti vaizdà. -
- **[Repeat]** (pakartoti): pasirinkti pakartotino grojimo nustatymus arba iðjungti pakartojimo funkcijà. -
- **[GOTO]** (eiti į): vaizdo įrašų peržiūros metu nurodykite tam tikra vietos laika arba numeri. nuo kur norite pradėti peržiūrą.  $\bullet$
- [Slow Backward] (lėtas atgal): ir [Slow **Foward]** (lėtas į priekį): vaizdo įrašų peržiūros metu pasirinkite lėtą greitį peržiūrai atgal arba toliau. -

### **Garso kanalo pakeitimas**

#### **Pastaba**

- -Ði funkcija yra galima tik VCD arba DivX (Namų kinas 3.1) vaizdo įrašams.
- Grojimo metu pakartotinai spauskite AUDIO  $(\triangle)$  ir pasirinkite galimą disko garso kanalą:  $\bullet$ 
	- **[Mono Left]** (monotoninis kairë)  $\bullet$
	- **[Mono Right]** (monotoninis deðinë) -
	- **[Mix-Mono]** (miksas) -
	- **[Stereo]** (stereofoninis)  $\bullet$

### **6. Karaokë**

Prijunkite prie irenginio mikrofona (nepateiktas) ir dainuokite kartu su muzika.

#### **Pastaba**

- - Siekdami iðvengti gaudesio, prieð prijungiant mikrofonà nustatykite mažiausia mikrofono garsuma.
- **1.** ldėkite karaokė diską.
- **2.** Mikrofoną prijunkite prie **MIC IN** užrašu pažymėto lizdo šiame įrenginyje.
- **3.** Spauskite **n** ir pasirinkite **[Karaoke]** (karaokė).
- liunkite mikrofono garso išvesti. **4.**
- **5.** Grokite karaokė diską ir dainuokite per mikrofonà.

### **Karaokë nustatymø pakeitimas**

- **[Microphone]** (mikrofonas): įjunkite arba išiunkite mikrofono garso išvesti.  $\bullet$
- (mikrofono garsumas): keiskite **[Mic Volume]** mikrofono garsumà. -
- [Echo Level] (aido lygis): koreguokite aido lygį.  $\bullet$
- **[Karaoke Scoring]** (karaokė taškai): įjungti arba iðjungti karaokë taðkus arba pasirinkti sudėtingumo lygį. Pasirinkus sudėtingumo lygi, taškai bus rodomi pasibaigus kiekvienai dainai.  $\bullet$
- [Karaoke Idol] (karaokė turnyras): kartu su draugais surenkite karaokė konkursą. Jjunkite šia funkcija ir sekite ekrane rodomas instrukcijas.  $\bullet$ 
	- 1) Eikite į [**Karaoke Scoring**] (karaokė taškai) ir pasirinkite lygi pagrindinis/vidutinis/paženges).
	- 2) **[Karaoke Idol]** (karaokė turnyras) meniu jiunkite konkursa.
		- munkue konkursą.<br>→ Rodomas dainų pasirinkimo meniu.
	- 3) Iveskite takeli (VCD/SVDC) arba antraðtæ/skyriø pirmajai dainai. Galima pasirinkti iki 4 dainu.
	- 4) Tada pasirinkite **[Start]** (pradėti) ir spauskite **OK**, kad prasidėtų pasirinktų dainų groiimas.
		- uamų grojimas.<br>→ Pasibaigus visoms pasirinktoms dainoms bus parodomi konkurso taðkai.
- **[Key Shift]** (klavišų keitimas): pasirinkite tono aukšti, kuris atitiktu jūsu balsa. -
- (vokalas): pasirinkite skirtingus karaokë **[Vocal]** garso režimus arba išjunkite originalų vokalą. -

### **Radijo stoties paieðka**

#### $\ast$ **Patarimas**

- -Laikykite anteną kuo toliau nuo televizoriaus, VCR ar kitokių spinduliavimo šaltiniu.
- -Siekiant geriausio signalo, isitikinkite, kad pilnai prijungëte ir iðskleidëte pateiktà antenà.
- **1.** Pakartotinai spauskite **FM**, norėdami pasirinkti radijo šaltinj.
- **2.** Spauskite ir laikykite nuspaudę  $\blacktriangleleft$  /  $\blacktriangleright$  ( $\blacktriangleleft$  / ) ilgiau nei 2 sekundes.
	- $\leftrightarrow$  J ligiau fiel z sekurides.<br> $\leftrightarrow$  [renginys automatiškai nustatys groti radijo stotį su stipriu signalu.
- **3.** Kartokite 2 žingsnį, kad nustatytumėte kitas stotis.

#### **Norëdami nustatyti radijo stotá su silpnu signalu:**

Pakartotinai spauskite  $\blacktriangleleft$  /  $\blacktriangleright$  ( $\blacktriangleleft$  /  $\blacktriangleright$ ), kol rasite optimalià signalo kokybæ.  $\bullet$ 

### **Automatinis radijo stoèiø iðsaugojimas**

#### **Pastaba**

- -Jûs galite nustatyti ir iðsaugoti iki 20 radijo stočiu.
- laikykite nuspaudę **PROG/CLOCK SET** mygtuką, FM tiunerio režime spauskite ir 3 sekundes kad aktyvuotumėte automatinį nustatymą.  $\bullet$ 
	- rau artyvuotumete automatinį i<br>L→ Rodomas užrašas **[AUTO]**.
	- Visos pasiekiamos radijo stotys yra išsaugomos pagal signalo stiprumą. Pradedama groti pirma išsaugota radijo stotis.  $\mapsto$

### **Rankinis radijo stoèiø iðsaugojimas**

- **1.** Susiraskite norima radijo stoti.
- **2.** Spauskite **PROG**, kad aktyvuotumėte radijo stočių nustatymą. Naudokitės  $\blacktriangle$  /  $\blacktriangledown$ mygtukais, kad radijo stoèiai priskirtumëte numeri (nuo 1 iki 20).
- **3.** Spauskite **PROG** mygtuką, kad patvirtintumėte.
- **4.** Pakartokite 2-3 žingsnius, norėdami išsaugoti ir kitas stotis.

#### **Pastaba**

-Vienos stoties vietoje galite užprogramuoti/ išsaugoti kitą stotį.

### **Pasirinkti iðaugotà radijo stotá**

Tiunerio režime, spauskite  $\blacktriangleright$  /  $\blacktriangleright$  (arba tiesiog spauskite numeri) ir pasirinkite norimą numerį.

# **8. Kitos funkcijos**

Šis irenginys gali būti naudojamas ir kaip žadintuvas. Kaip žadintuvo šaltini, kuris isijungs nustatytu laiku, galite pasirinkti CD, FM arba USB.

#### **Pastaba**

- -Jsitikinkite, kad teisingai nustatytas laikrodis.
- **1.** Budėjimo režime spauskite ir dvi sekundes laikykite nuspaudę **TIMER/SLEEP** mygtuką.
	- ranyklie huspaudę **i imen/oeter** inygluką.<br>← Ekrane pasirodo užrašas "TIMER SET" (laikmaèio nustatymas). Vëliau rodomas "SELECT SOURCE".
- **2.** Pasirinkite šaltinį (diskas, USB arba radijas).
	- rasninkite saiting (diskas, OSB anda radijas<br>|-<br>| Rodomi mirksintys laikrodžio valandų skaièiai.
- **3.** Spauskite  $\triangle$  /  $\nabla$  (arba VOL / VOL +) mygtukus, kad nustatytumëte valandas, ir tada spauskite **SLEEP/TIMER**, kad patvirtintumėte.
	- Rodomi mirksintys laikrodžio minučių skaičiai. -
- **4.** Pakartokite trečią žingsnį ir nustatykite minutes ir nustatykite garsumà.

#### **Pastaba**

-Jei per 90 sekundžių nepaspaudžiamas joks mygtukas, sistema automatiðkai išiungs laikrodžio nustatymo funkcija.

#### **Norëdami aktyvuoti/iðjungti þadintuvo funkcijà**

- Budėjimo režime kelis kartus spauskite **TIMER/SLEEP** mygtuką, kad aktyvuotumėte arba išjungtumėte žadintuvo funkciją.  $\bullet$ 
	- arba isjurigtumete zaumtuvo funkciją.<br>→ Jei žadintuvas aktyvuotas, ekranėlyje bus rodomas  $\oplus$  simbolis.

### **Patarimas**

-Jei pasirinktas CD/USB režimas, bet nebus idėtas diskas ar nebus prijungtas USB árenginys, automatiðkai bus pasirinktas tiunerio režimas.

### **Þadintuvo nustatymas Iðsijungimo laikmaèio ("sleep" funkcijos) nustatymas**

- Kai sistema yra jjungta, pakartotinai spauskite **TIMER/SLEEP** mygtuką, kad nustatytumėte laiko trukme minutėmis, po kurios sistema iðsijungs.
	- issijurigs.<br>└→ Kai šis laikmatis aktyvuotas, ekrane degs z<sup>z</sup> simbolis.

#### **Norëdami iðjungti laikmatá:**

- **[SLP OFF]** (laikmatis išjungtas).<br>→ Lísi šia laikmatis bus išiunai  $\bullet$  $\bullet$  – Kai sistema įjungta, pakartotinai spauskite **TIMER/SLEEP** mygtuką, kol ekrane pasirodys
	- Kai šis laikmatis bus išjungtas, ekrane išnyks zz<sup>z</sup> simbolis.

### **Papildomai prijungto árenginio klausymas**

Per ðià garso sistemà taip pat galite klausytis ir 3.5mm garso laidu (nepateiktas) prijungto garso *irenginio*.

- **1.** Įsitikinkite, jog išorinis garso įrenginys yra prijungtas prie šio įrenginio (žr. "Garso iš išorinių įrenginių prijungimas", psl. 10).
- **2.** Pakartotinai spauskite **AUX**, norėdami pasirinkti **AUX IN** šaltinį.
- **3.** Pradėkite grojimą prijungtame įrenginyje (skaitykite vartotojo vadovà).

# **9. Nustatymø keitimas**

- **1.** Spauskite <del>**n**</del>.
- **2.** Pasirinkite **[Setup]** (sąranka) puslapį.
- **3.** Pasirinkite nustatymus ir spauskite **OK**.
	- Norėdami grižti, spauskite  $\Rightarrow$ -
	- Norėdami išeiti, spauskite <del>n</del>. -

### **Bendrieji nustatymai**

[General] (bendrieji) puslapyje jûs galite keisti tokius nustatymus:

**[Disc Lock]** (disko užrakinimas)

Užrakinti arba atrakinti diska.

#### **[OSD Language]** (OSD kalba)

Pasirinkite norima kalba ekrane.

**[Auto Standby]** (automatinis budėjimo režimas)

Pasirinkus šia funkcija, irenginys po 15 minučiu neveiksnaus režimo persijungs i "Eco" budėjimo režima.

#### **[DivX(R) VOD Code]**

Rodyti DivX(R) registracijos koda.

#### **Pastaba**

 $\bullet$  Áveskite ðá DivX registracijos kodà kai nuomojatës arba norite jsigyti vaizdo áraðus ið http://vod.divx.com/. Iðnuomoti ar DivX VOD (Video On Demand) DivX vaizdo jrašai gali būti peržiūrimi tik tuo įrengiu, kuriame jie yra registruoti.

### **Vaizdo nustatymai**

**[Video]** (vaizdo) lange jûs galite pasirinkti ðiuos nustatymus:

#### **[TV System]** (TV Sistema)

Ðiuos nustatymus keiskite tik tuo atveju, jei vaizdas nëra rodomas gerai. Ið anksto atlikti nustatymai yra geriausiai tinkami jūsu šalies televizijai.

- **[PAL]** televizoriams su PAL spalvų sistema. -
- **[Multi]** televizoriams, kurie palaiko abi PAL ir NTSC sistemas.  $\bullet$
- **[NTSC]** televizoriams su NTSC spalvų sistema.  $\bullet$

#### (TV Ekranas) **[TV Dispaly]**

Televizoriaus formatas lemia ekrano raiðkà pagal prijungto televizoriu.

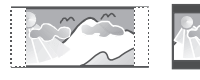

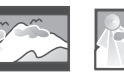

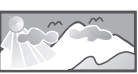

4:3 Pan Scan (PS) 4:3 Letter Box (LB) 16:9 (Wide Screen)

- **[4:3 Pan Scan]** 4:3 televizoriaus ekranams: pilno aukðèio vaizdas su apkirptais ðonais. -
- **[4:3 Letter Box]** 4:3 televizoriaus ekranams: plaèiaekranis vaizdas su juodomis juostomis ekrano virðuje bei apaèioje. -
- **[16:9]** (16:9 plaèiaekranis) plaèiaekraniams televizoriams: raiðka 16:9.  $\bullet$

(Nuotraukø nustatymai) **[Picture Setting]**

Pasirinkite viena iš anksto nustatytų spalvų nuostatu.

- **[Standard]** (standartinis) originalios spalvos. -
- **[Bright]** (šviesus) gyvų spalvų nustatymai. -
- **[Soft]** (švelnus) švelnių spalvų nustatymai.  $\bullet$
- **[Personal]** (individualus) keiskite nustatymus Pasirinkę spauskite OK. atskirai. Nustatykite šviesumo lygį, kontrastą, tamsuma bei juodai baltos spalvos lygi.  $\bullet$

#### **[HD JPEG]**

HDMI jungtimi prijunkite ši irengini prie televizoriaus ir mëgaukitës nepaliestomis ir nesuspaustomis, natûralios raiðkos JPEG nuotraukomis.

- **[On]** (ájungtas) rodyti aukðtos raiðkos nuotraukas.  $\bullet$
- **[Off]** (išjungtas) rodyti įprastos raiškos nuotraukas.  $\bullet$

### **... Nustatymø keitimas**

#### **[HDMI Setup]** (HDMI nustatymai)

Ši irengini su televizoriumi sujungus HDMI laidu. pasirinkite geriausius HDMI vaizdo kokybës nustatymus, kurie tiks jûsø televizoriui.

- **[Resolution]** (raiška) pasirinkite raišką, tinkanèià aukðtos raiðkos vaizdui.  $\bullet$
- **[HDMI Deep Color]** (HDMI turtingosios spalvos) – jei vaizdas yra irašytas "Deep Color" režimu ir televizorius palaiko šia funkcija rodyti spalvas su daugiau šešėlių ir atspalvių.  $\bullet$
- **[Wide Screen Format]** (plačiaekranis formatas) – pasirinkite ekrano formatà plaèiaekraniams vaizdams. -
- **[EasyLink Setup]** (EasyLink nustatymai) šis grotuvas yra suderinamas su Philips EasyLink funkcija, kuri naudoja HDMI CEC (Consumer Electronics Control) protokolà. Jûs galësite vienu nuotolinio valdymo pultu valdyti EasyLink funkcija turinčius irenginius, kurie yra prijungti prie jûsø grotuvo HDMI jungties.  $\bullet$ 
	- **[EasyLink] –** jjungti arba išjungti EasyLink funkcijà. -
	- (Grojimas vienu **[One Touch Play]** prisilietimu) – pasirinkus ðià funkcijà prijungtas HDMI CEC televizorius automatiškai persijungs í HDMI ivesties kanalà grojant diskà. -
	- **[One Touch Standby]** (Budėjimo režimas vienu prisilietimu) – pasirinkus ðià funkciją, spauskite ir laikykite nuspaudę $\mathsf{\Theta}$ mygtukà nuotoliniame valdymo pulte, kad vienu mygtuku perjungtumëte visus HDMI CEC irenginius į budėjimo režimą. -
	- **[System Audio Control]** (sistemos garso kontrolė) – kai naudojate irengini, kurio garso išvestis yra nukreipta į šį namų kiną, pastarasis automatiškai persijungia i atitinkama garso šaltini. Jiungus šia funkcijà, pereikite prie [Audio Input Mapping] ir nuskenuokite bei priskirkite visus prijungtus *jrenginius*. -
	- **[Audio Input Mapping]** (garso įvesčių priskyrimas): teisingai atlikus irenginių priskyrimà, sistema automatiðkai persijungs į grojamo garso šaltinį. -

### **Pastaba**

- -Norëdami mëgautis EasyLink funkcijos privalumais, visų pirma jiunkite HDMI CEC operacijas televizoriuje/irenginiuose.
- -Philips negali garantuoti 100% veikimo su visai HDMI CEC suderinamais irenginiais.

### **Garso nustatymai**

(garso) lange jûs galite pasirinkti ðiuos **[Audio]** nustatymus:

#### **[HDMI Audio] (HDMI garsas)**

Ši irengini HDMI laidu prijungus prie televizoriaus. pasirinkite tinkamus HDMI garso nustatymus.

- **[On]** (jjungtas) jjungti televizoriaus bei garsiakalbiu sistemos garso išvestis. Jei diske esančio garso jrašo formatas nėra palaikomas, garsas bus sumažinamas iki dvieju kanalu (PCM).  $\bullet$
- (iðjungtas) iðjungti televizoriaus garso **[Off]** išvesti. Garsas yra transliuojamas tik per sistemos garsiakalbius. -

#### **[Audio Sync]** (garso sinchronizacija)

Peržiūrint vaizdo irašus jūs galite pasirinkti norima garso atidëjimo laikà.

- 1) Spauskite OK.
- 2) Spauskite  $\blacktriangleright$  ir pasirinkite garsumą.
	- 3) Spauskite **OK**, patvirtinkite ir išeikite iš nustatymo.

[Surround Mode] (erdvinis režimas)

Iðjunkite arba pasirinkite norimus garso nustatymus.

- **[Original]** (originalus)  $\bullet$
- **[Movie Mode]** (filmo režimas)  $\bullet$
- [Music Mode] (muzikos režimas) -
- **[Gaming]** (žaidimai) -
- [News] (žinios)  $\bullet$

#### **[Night Mode]** (naktinis režimas)

Ðis nustatymas padaro garsius garsus ðvelnesniais, o ðvelnius – garsesniais, taigi jûs galite mëgautis DVD filmais tylesniu garsu netrukdydami aplinkiniu.

**[On]** (On) – mėgaukitės tylia peržiūra nakties metu (tik DVD).

## **... Nustatymø keitimas**

-**[Off]** (Off) – mëgaukitës erdviniu garsu pilnu dinaminiu diapazonu.

### **Kiti nustatymai**

[Preference] puslapyje jûs galësite keisti ðiuos nustatymus:

#### (garsas) **[Audio]**

Pasirinkite pageidaujamą garso kalbą disko grojimui.

#### **[Subtitle]** (subtitrai)

Pasirinkite norima kalba disku subtitrams.

#### (disko meniu) **[Disc Menu]**

Pasirinkite norimà kalbà disko meniu.

### **Pastaba**

- -Jei kalba, kurià pasirinksite bus negalima, diskas naudos jo paties kalba pagal nutylëjimà.
- -Kai kuriuose diskuose subtitru/garso kalba gali bûti pakeista tik per disko meniu.

#### **[Parental Control]** (tėvų kontrolė)

Uždrauskite diskų, netinkamų vaikams, peržiūrą. Tokie diskai turėtu būti irašyti su reitingais.

- 1) Spauskite **OK**.
- 2) Pasirinkite norimą reitingų lygį ir spauskite **OK**.
- 3) Spauskite skaitinius mygtukus ir íveskite slaptažodj.

#### **Pastaba**

- -Norit peržiūrėti diskus, kurie turi aukðtesnius nei jûsø nustatytus **[Parental Control]** reitingus, reikės įvesti slaptažodį.
- -Reitingai yra priklausomi nuo jūsu šalies. Norėdami, jog būtų leidžiama peržiūrėti visus diskus, pasirinkite **[8 Adult]** (8 suaugusieji).
- $\bullet$ Ant kai kurių diskų galite rasti atspausdintų reitingų užrašus, tačiau jie gali būti jrašyti be ju. Ši funkcija negalios tokiems diskams.

#### **[PBC]**

Interaktyviai grokite VCD diskus su meniu, rodomu ekrane.

- -**[On]** (On) – ekrane rodomas meniu.
- -**[Off]** (Off) – tęsiama įprastinė peržiūra.

#### **[Password]** (slaptažodis)

Šis nustatymas leis jums pakeisti tëvu kontrolës slaptažodžius. Slaptažodis pagal nutylėjima yra 000000.

- "000000" arba paskutinįjį jūsų slaptažodį į **[Old Password]** (senasis slaptažodis) laukelį. 1) Spauskite skaitinius mygtukus ir íveskite
- 2) Įveskite naująjį slaptažodį į **[New Password]** (naujas slaptažodis) laukeli.
- 3) Dar kartą įveskite naująjį slaptažodį į **[Confirm PWD**] (patvirtinti PWD) laukelį.
- 4) Spauskite **OK**, norėdami išeiti iš meniu.

#### **Pastaba**

-Pamiršus slaptažodį, prieš susikuriant naująjį įveskite "000000".

#### [DivX Subtitle] (DivX subtitrai)

Pasirinkite toki simbolių rinkini, kuris tiks jūsų DivX subtitrams.

#### **Pastaba**

-Ásitikinkite, kad subtitrø failo pavadinimas yra toks pats kaip ir filmo failo. Pavyzdžiui, jeigu filmo failas yra pavadintas "movie.avi", subtitru faila išsaugokite pavadinimu "movie.srt" arba "movie.sub".

#### **[Version Info]** (versijos informacija)

Rodyti šio įrenginio versijos informaciją.

(gamyklai nustatymai) **[Default]**

Gražinkite savo namu kino nustatymus i gamyklinius, išskyrus slaptažodžius bei tėvų kontrolës nustatymus.

# **10. Informacija apie įrenginį**

#### **Pastaba**

-Duomenys apie jrenginį gali būti keičiami be iðankstinio perspëjimo.

### **Techniniai duomenys**

#### **Stiprintuvas**

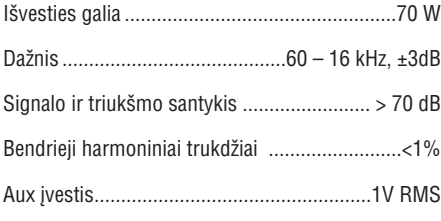

### **Garsiakalbiai**

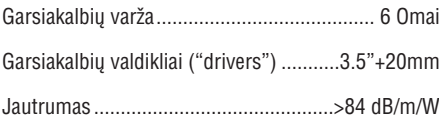

#### **Tiuneris (FM)**

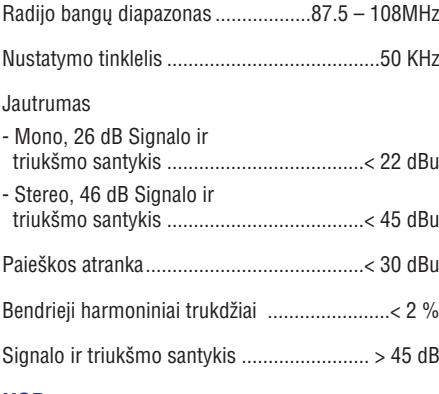

#### **USB**

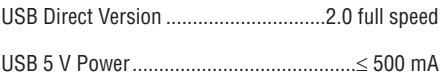

#### **Diskas**

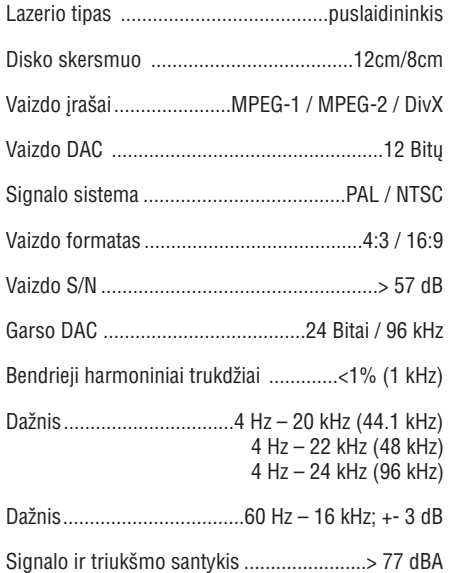

#### **Bendra informacija**

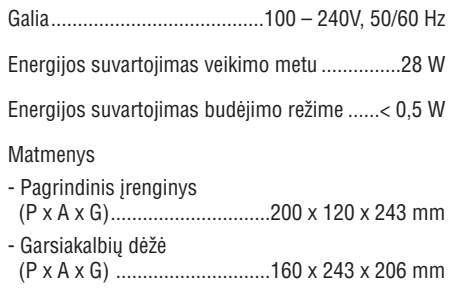

#### Svoris

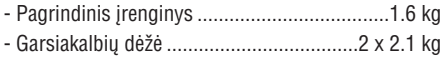

# **... Informacija apie įrenginį**

### **Tinkami diskø formatai**

- -Skaitmeniniai vaizdo diskai (DVD)
- -Vaizdo diskai (VCD)
- -"SuperVideo" diskai (SVCD)
- -Skaitmeniniai vaizdo diskai + perraðomieji (DVD+RW)
- -Kompaktiniai diskai (CD)
- -Nuotraukø failai (Kodak, JPEG) CDR(W) diskuose
- -DivX(R) diskai CD-R(W)
- $\bullet$ Divx 3.11, 4.x bei 5.x

#### **Tinkami MP3 diskø formatai**

- -ISO9660.
- -Ilgiausias- antraščiu/albumu pavadinimas: 12 simboliu
- -Maksimalus antraščių (titles) bei albumų (albums) skaičius: 255.
- -Maksimalus direktorijø lygiø skaièius: 8 lygiai.
- -Maksimalus albumu skaičius: 32.
- -Maksimalus MP3 takelių skaičius: 999.
- $\bullet$ Tinkami MP3 atrankos dažniai: 32 kHz, 44.1kHz, 48 kHz.
- $\bullet$ Tinkami MP3 bitu dažniai: 32, 64, 96, 128, 192, 256 (kbps).
- $\bullet$ Netinkami formatai:
	- $\bullet$ failai su ðiais plëtiniais: \*.VMA, \*.AAC, \*.DLF, \*.M3U, \*.PLS, \*.WAV.
	- -Ne angliški albumai/antraščiu pavadinimai.
	- -Diskai, jrašyti Jolie formatu.
	- -Mp3 Pro bei MP3 su ID3 žyma.

### **Informacija apie USB grojimà**

#### **Tinkami USB árenginiai:**

- $\bullet$ USB flash atmintinë (USB 2.0 arba USB1.1).
- -USB flash grotuvai (USB 2.0 arba USB1.1).
- -Atminties kortelës (reikia papildomo kortelës skaitytuvo, kad veiktu su kortele).

#### **Tinkami formatai:**

- -USB arba atminties failu formatai FAT12. FAT16, FAT32 (talpa: 512 baitu).
- -MP3 bitų dažnis (duomenų dažnis): 32-320 Khps ir kintamasis bitu dažnis.
- -Aplanku skirstymas iki 8 lygmenu.
- -Albumu/aplanku skaičius: iki 99.
- -Takeliø/ antraðèiø (titles) skaièius: iki 999.
- -ID3 tag v2.0 arba vëlesnis.
- -Failo pavadinimas Unicode UTF8 formatu (maksimalus ilgis: 32 baitai).

#### **Netinkami formatai:**

- -Tuðti albumai: tuðti albumai yra tie, kuriuose nėra MP3/WMA garso failų.
- -Netinkamu formatu failai yra praleidžiami. Tai reiðkia, kad, pvz., tekstiniai dokumentai su plëtiniais .doc ar MP3 failai su plëtiniais .dlf yra ignoruojami ir nebus grojami.
- -WMA, AAC, WAV, PCM audio failai.
- $\bullet$ DRM apsaugoti WMA failai (.wav, .m4a, .m4p, .mp4, .aac).
- $\bullet$ WMA failai Lossless formatu.

# **11. Trikèiø ðalinimas**

#### **Dëmesio**

- Niekada nenuimkite apsauginio sistemos dangèio.

Niekada patys netaisykite jrenginio, nes taip pažeisite garantija.

Jeigu naudodamiesi ðia sistema susiduriate su problemomis, pirmiausiai perskaitykite šį skyrių. Jeigu sutrikimo paðalinti nepavyko, aplankykite tinklapi internete, adresu

www.philips.com/welcome. Kai bandysite susisiekti su Philips, būtinai žinokite modelio ir serijos numerį ir būkite šalia savo irenginio.

#### **Nëra maitinimo**

- Ásitikinkite, kad garso sistemos AC maitinimo laidas yra teisingai prijungtas.  $\bullet$
- Isitikinkite, kad elektros lizde yra elektros energija.  $\bullet$
- Taupydamas energijà, pasibaigus takelio grojimui, jūsų įrenginys po 15 minučių, per kurias neatliekate jokių veiksmų, persijungs į budėjimo režimą.  $\bullet$

#### **Nëra garso arba prastas garsas**

- Pareguliuokite garsumo Ivgi.  $\bullet$
- Isitikinkite, ar teisingai prijungti garsiakalbiai.  $\bullet$
- Patikrinkite, ar gerai pritvirtinti neizoliuoti garsiakalbiy laidy galai.  $\bullet$

#### **Neveikia nuotolinio valdymo pultas**

- Prieš spausdami bet koki funkcijų mygtuką, jūs turite pasirinkti šaltini nuotolinio valdymo pulte.  $\bullet$
- Sumažinkite atstuma tarp nuotolinio valdymo pulto ir garso sistemos.  $\bullet$
- Ádëkite baterijas pagal poliðkumà (+/-).  $\bullet$
- Pakeiskite baterijas.  $\bullet$
- Nukreipkite nuotolinio valdymo pultą tiesiai į garso sistemoje esanti sensoriu.  $\bullet$

#### **Nerandamas diskas**

- Ádëkite diskà. -
- Patikrinkite, ar diskas nëra idëtas atvirkščiai. -
- Palaukite, kol nuo lešio nudžius drėgmė.  $\bullet$
- Pakeiskite arba nuvalykite diskà. -
- Naudokite tik užbaigtus írašyti bei tinkamo formato diskus. -

#### **Negrojamas diskas**

- Idėkite tinkama diska spausdinta puse į viršu.  $\bullet$
- Patikrinkite disko tipa, spalvu sistema bei regiono kodà. Patikrinkite, ar diskas nëra subraižvtas. -
- Norėdami išeiti iš sistemos nustatymu meniu. spauskite  $\bigstar$ . -
- Išjunkite tėvu kontrolės slaptažodžius arba pakeiskite reitingu lygi. -
- Sistemos viduje susikaupë drëgmë. Iðimkite diską ir palikite sistemą jiungtą vienai valandai laiko. Išjunkite irengini iš elektros tinklo bei jiunkite ji vėl atgal. Tada jiunkite sistema.  $\bullet$

#### **Nëra vaizdo**

- Patikrinkite vaizdo sujungimus.  $\bullet$
- Perjunkite televizoriu i teisinga žiūrėjimo kanalà.  $\bullet$
- liungta progresyvinės skleistinės funkcija, taèiau televizorius jos nepalaiko. -

#### **Juodai baltas arba prastos kokybës vaizdas**

- Diskas nepalaiko jūsų televizoriaus spalvų standarto (PAL/NTSC).  $\bullet$
- Kartais gali nutikti taip, jog vaizdas bus rodomas netiksliai. Tai nëra gediminas.  $\bullet$
- Nuvalykite diskà. -
- Netikslų vaizdą galite matyti įjungiant progresyvinës skleistinës funkcijos.  $\bullet$

#### **Jûs negalite pakeisti vaizdo iðsidëstymo ekrano, nors nustatëte toká televizoriaus formatà.**

- Vaizdo iðsidëstymas ekrane yra nustatytas paèiame DVD diske.  $\bullet$
- Priklausomai nuo televizoriaus, gali bûti, kad vaizdo iðsidëstymo negalime pakeisti. -

### **... Trikèiø ðalinimas**

#### **Negrojami DivX vaizdo failai.**

- Ásitikinkite, jog DivX diskas yra pabaigtas irašyti.
- -Patikrinkite, ar teisingas failų plėtinys.
- **I** Frankinkine, jog Divx diskas yra pabalgias<br> **I** Frankinkine, ar teisingas failų plėtinys.<br> **I** Dél Skaitmeninių teisių problemų, DRM<br>
apsaugoti vaizdo failai negali būti grojam<br>
analoginius vaizdo sujungimus (pvz.<br>
Kom -Dël Skaitmeniniø teisiø problemø, DRM apsaugoti vaizdo failai negali bûti grojami per analoginius vaizdo sujungimus (pvz. Kompozitinë, komponentinë, "scart" jungtis). Perkelkite šiuos failus į "Disk Media" ir mëgaukitës jais tokiu bûdu.

#### **Negalima nustatyti garso arba subtitrø kalbos**

- -Diskas nėra įrašytas su keliomis garso ar subtitru kalbomis.
- -Garso bei subtitrø nustatymai ðiam diskui yra uždrausti.

#### **Kai kurie USB árenginyje esantys failai yra nerodomi**

- -Katalogø arba failø skaièius virðija leistinas ribas. Tai nëra gedimas.
- -Nesuderinami failu formatai.

#### **Nesuderinamas USB árenginio formatas**

 $\bullet$ Jûsø USB árenginys nesuderinamas su ðia garso sistema. Pabandykite prijungti kità irengini.

#### **Prastas radijo bangø priëmimas**

- -Padidinkite atstumà tarp garso sistemos ir televizoriaus arba VCR vaizdo grotuvo.
- -Pilnai iðtieskite FM antenà.
- -Prijunkite lauko antenà.

#### **Neveikia laikmatis**

- $\bullet$ Teisingai nustatykite laikrodį.
- $\bullet$ Aktyvuokite laikmati.

- -Buvo sutrikæs maitinimas arba atjungtas elektros laidas.
- $\bullet$ Nustatykite laikrodj/laikmatį iš naujo.

### **12. Pastabos**

Bet kokios modifikacijos ar pakeitimai, kurie nëra patvirtinti Philips Consumer Lifestyle, yra nelegalûs ir neteisëti bei gali atimti teisæ naudotis ðiuo jrenginiu.

Šis produktas atitinka Europos Bendrijos nustatytus reikalavimus radijo trukdžiams.

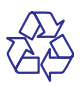

Jūsų įrenginys sukurtas naudojant aukštos kokybės medžiagas ir komponentus, kurie gali būti perdirbami ir naudojami dar kartà.

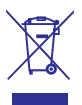

Jeigu prie savo irenginio matote nubraukto atlieku konteinerio paveiksliuką, tai reiškia, kad įrenginys pagamintas pagal 2002/96/EC Europos direktyvà.

Prašome susipažinti su vietinėmis taisyklėmis, nustatančioms elektroninių ir elektrinių irenginių išmetimo tvarka.

Praðome elgtis pagal vietines taisykles ir neiðmesti savo irenginio kartu su iprastinėmis buitinėmis atliekomis. Jeigu įrenginiu atsikratysite tinkamai, jūs padėsite apsaugoti gamta ir žmonių sveikata nuo kenksmingø veiksniø, kurie atsiranda dël netinkamo atsikratymo senais daiktais.

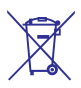

Ðio prietaiso sudëtyje yra baterijos, pagamintos pagal Europos Direktyvà 2006/66/EC, ir jos negali būti išmetamos kartu su kitomis namu apyvokos ðiukðlëmis. Praðome pasidomëti vietinëmis maitinimo elementu išmetimo taisyklėmis. Tinkamas atsikratymas padės sumažinti neigiamas pasekmes aplinkai ir žmonių sveikatai.

#### **Aplinkosaugos informacija**

Pakuotėje nėra nereikalingų medžiagų. Mes skyreme daug pastangu, kad sumažintume jpakavimo dydi ir padarytume ji lengvai išskiriama i tris medžiagas: kartona (dėžė), išplečiama polistirolà (apsauga) bei polietilenà (maiðeliai ir pan.).

Jūsu irenginys yra pagamintas iš medžiagu, kurios galėtų būti perdirbtos, jei įrenginį išardytų tokia veikla užsiimanti imonė. Prašome susipažinti su vietinëmis pakuoèiø, panaudotø maitinimo elementø bei senos irangos išmetimo taisyklėmis.

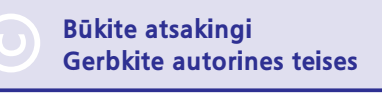

Autorinėmis teisėmis apsaugotos medžiagos, kompiuterinių programų, failų, transliacijų, garso jrašų kopijavimas yra autorinių teisių pažeidimas ir yra laikomas baudžiamuoju nusikaltimu. Šio árenginio tokiais tikslais naudoti negalima.

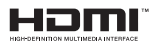

"HDMI", "HDMI" logotipas bei "HDMI High-Definition Multimedia Interface" yra "HDMI licensing LLC" registruoti prekiniai ženklai JAV ir kitos ðalyse.

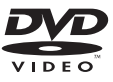

"DVD Video" yra DVD Format/Logo Licensing Corporation prekinis ženklas.

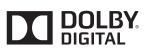

Pagaminta pagal licencija iš "Dolby Laboratories". "Dolby" bei "Dvigubos-D" simbolis yra "Dolby Laboratories" priklausantys prekiniai ženklai.

### **... Pastabos**

## **DIVX**

APIE DIVX VIDEO: "DivX®" yra skaitmeninis vaizdo formatas, sukurtas "DivX, Inc." Tai yra oficialus "DivX Certified" produktas, grojantis "DivX" formato failus.

Apsilankykite interneto svetainëje www.divx.com, norëdami gauti daugiau informacijos bei programinės įrangos, kurios pagalba galėsite konvertuoti savo failus į "DivX video".

APIE DIVX VIDEO-ON-DEMAND: Ðis "DivX Certified®" produktas turi būti užregistruotas, norint juo groti Video-On-Demand (VOD) turini. Norëdami gauti registracijos kodà, raskite "DivX VOD" segmentą įrenginio nustatymo meniu. Turėdami šį kodą aplankykite interneto svetainę vod.divx.com, kad užbaigtumėte registracijos procesa ir sužinotumėte daugiau apie "DivX VOD".

"DivX®", "DivX Certified®" bei kiti susijæ logo arba prekiniai ženklai yra Rovi korporacijos bei kitų dukterinių įmonių pagal licenciją naudojami prekiniai ženklai.

#### **Árenginyje rasite toká þymëjimà:**

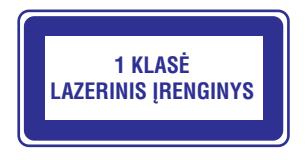

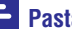

#### **Pastaba**

 $\bullet$ Informacija apie irenginio tipa yra produkto nugarinëje dalyje.

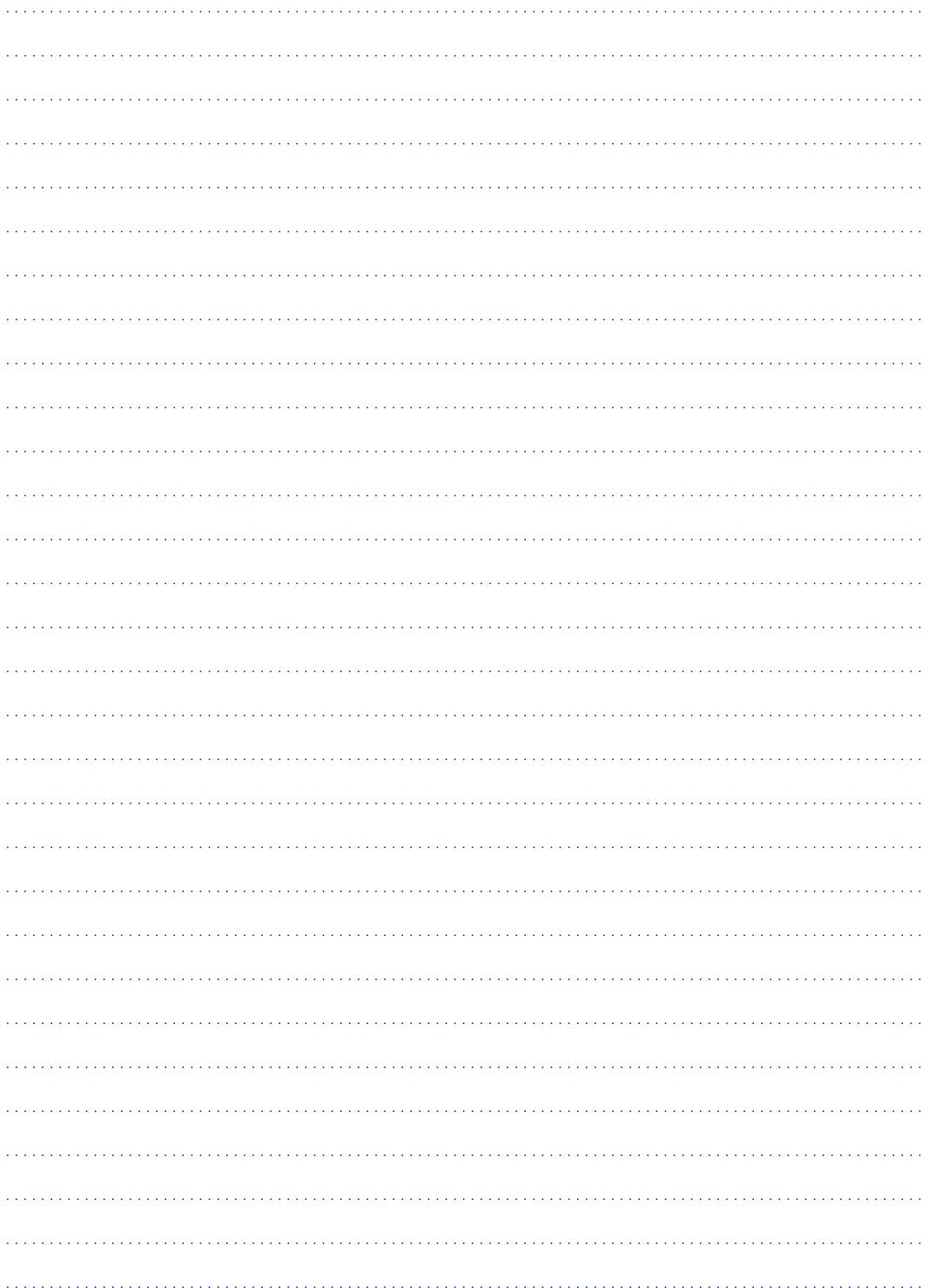

Techniniai duomenys gali keistis be iðankstinio perspëjimo. © 2013 Koninklijke Philips Electronics N.V. Visos teisës saugomos.

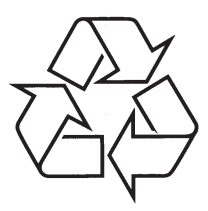

Daugiau apie firmos "Philips" gaminius galite sužinoti pasauliniame Interneto tinkle. Svetainës adresas: http://www.philips.com